Heritage High School – Distance Learning Mr. Leong's Geometry Assignment Packet April 6 – April 10

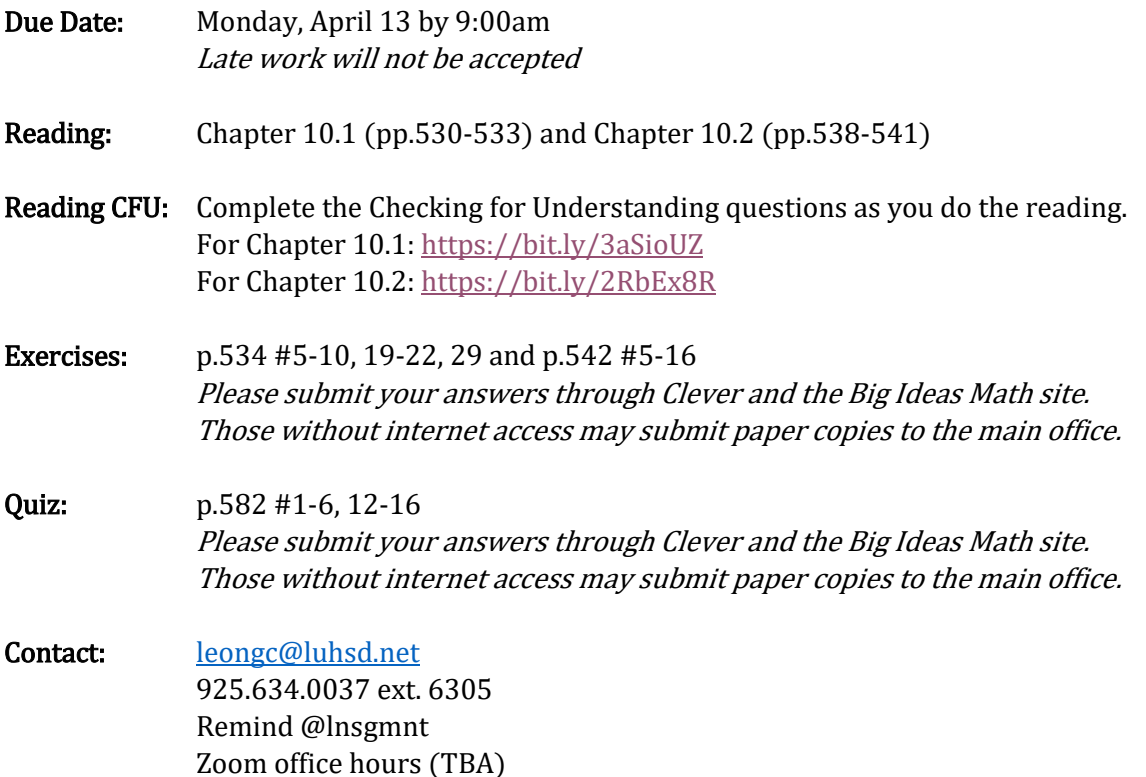

Video examples for 10.1: <https://bit.ly/3dM3YHF> <https://bit.ly/2US0ACl> <https://bit.ly/2R1glps> <https://bit.ly/39zyHV7> <https://bit.ly/2ystD8b> <https://bit.ly/3aB7nXT> <https://bit.ly/39A6XzF>

Video examples for 10.2: <https://bit.ly/3dOj9jG>

<https://bit.ly/3azWVjb> <https://bit.ly/346R6aO> <https://bit.ly/2ymecOB> <https://bit.ly/3dNdF8M> <https://bit.ly/3aBDIhg> <https://bit.ly/2UykhjO> <https://bit.ly/2X0eN2Q>

#### Videos by Mr. Leong

<https://youtu.be/D5Knt63-ZyQ> [https://youtu.be/jHMja\\_GpebE](https://youtu.be/jHMja_GpebE) <https://youtu.be/vl3w0Ta2ywc> <https://youtu.be/mpdwEl-PDXU> <https://youtu.be/RsB2PV9yDYw>

## *Accessing Big Ideas Through Clever*

The preferred method of completing assignments is electronically through Clever.

### *To access your assignments:*

- Go to "clever.com/in/luhsd"
- Log in using your username and password as your student ID number
- Scroll down to "Math" where you will see the Big Ideas Math logo, click on "Big Ideas Math"
- If you are taking multiple math classes, you may need to select the book for the course you are working
- In the middle there is a tab that says "Assignments," click on "Assignments"

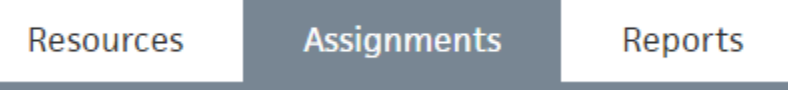

- Choose an assignment to work on from the list. Click the pencil/enter to start the assignment.
- *WARNING!!!!* Clever does NOT automatically save and submit progress. Once you finish the last problem in an assignment, be sure to click your name in the top-right corner and click "Submit" to turn your assignment in.

#### *To access online tutorial videos:*

- Go to "clever.com/in/luhsd"
- Log in using your username and password as your student ID number
- Scroll down to "Math" where you will see the Big Ideas Math logo, click on "Big Ideas Math"
- If you are taking multiple math classes, you may need to select the book for the course you are working
- Click on "Student Dynamic ebook"
- You can use the "Contents" tab on the left to get to the section you wish to view
- In the section you will see examples that look similar to the below pic:

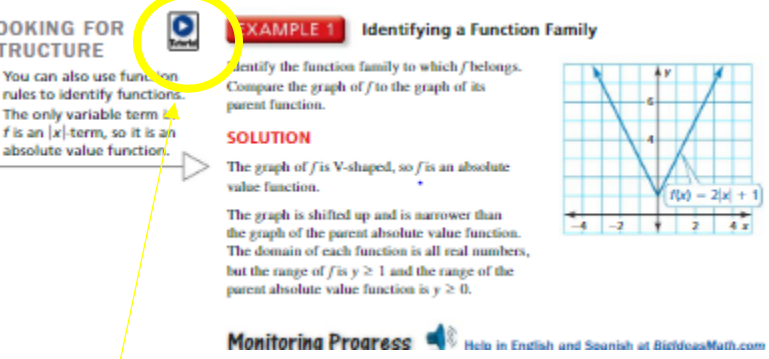

The blue circle with triangle indicates there is a tutorial video for that example. Click the icon to view.

# 10.1 Check for Understanding

Complete this as you read chapter 10.1 from the Geometry textbook

\* Required

Enter your answer

Type your student ID number \* Enter your answer A radius is a segment whose endpoints are the \_\_\_\_\_\_ and any point on a circle. \* (1 Point) Enter your answer A  $\frac{1}{(1 \text{ Point})}$  is a segment whose endpoints are on a circle. \* Enter your answer A diameter is a chord that contains the \_\_\_\_\_\_\_\_\_\_ of the circle \* (1 Point)

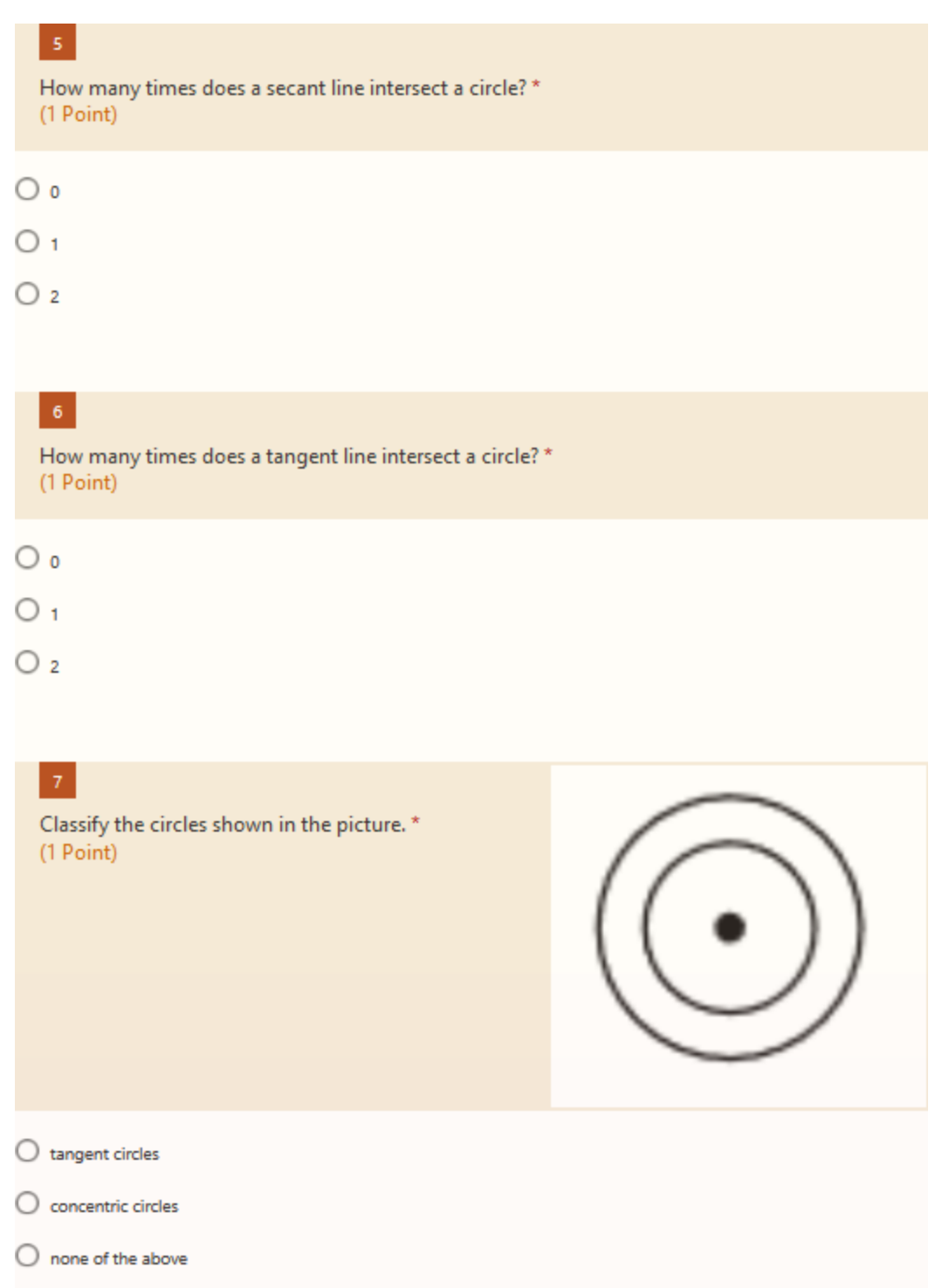

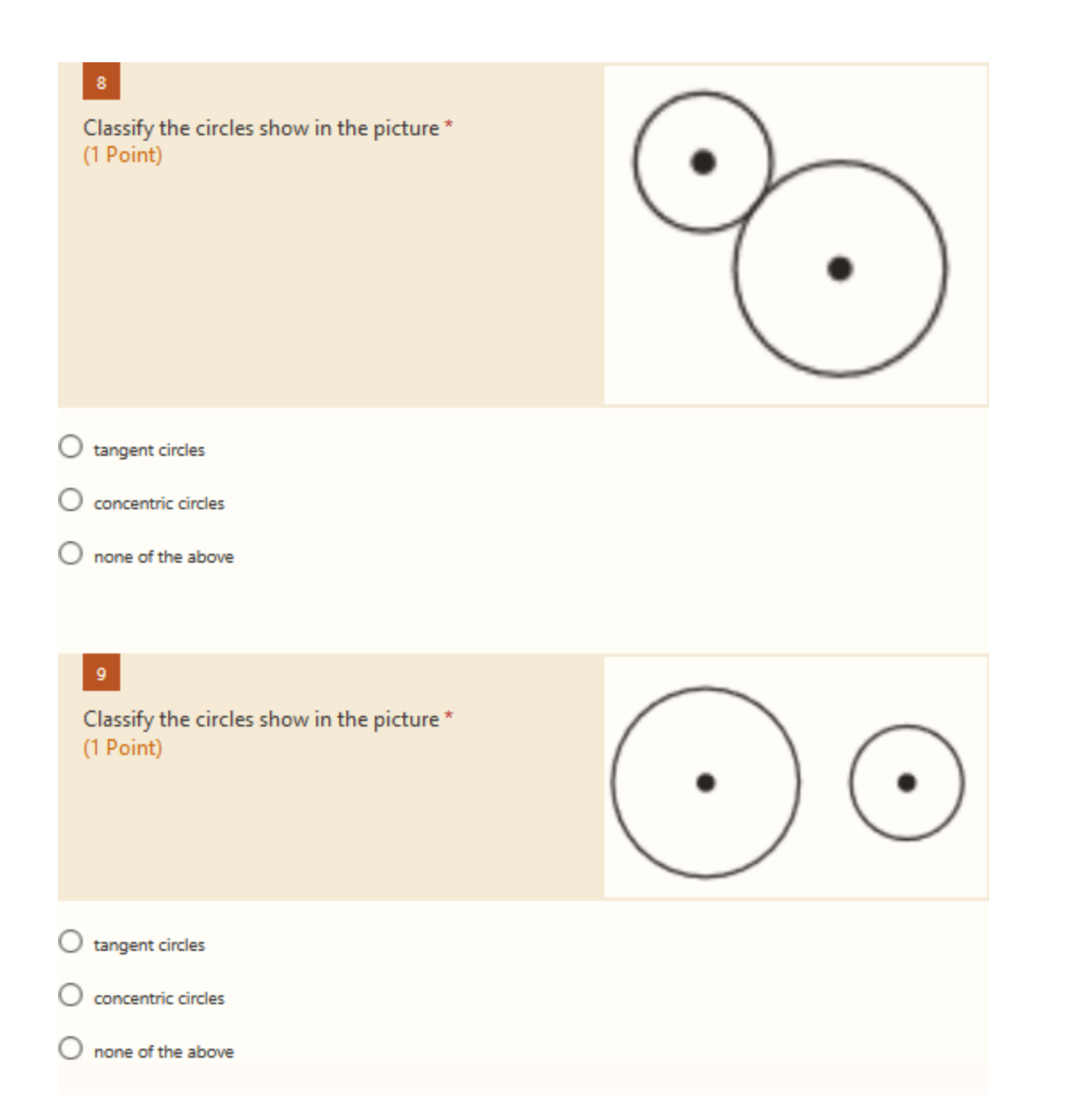

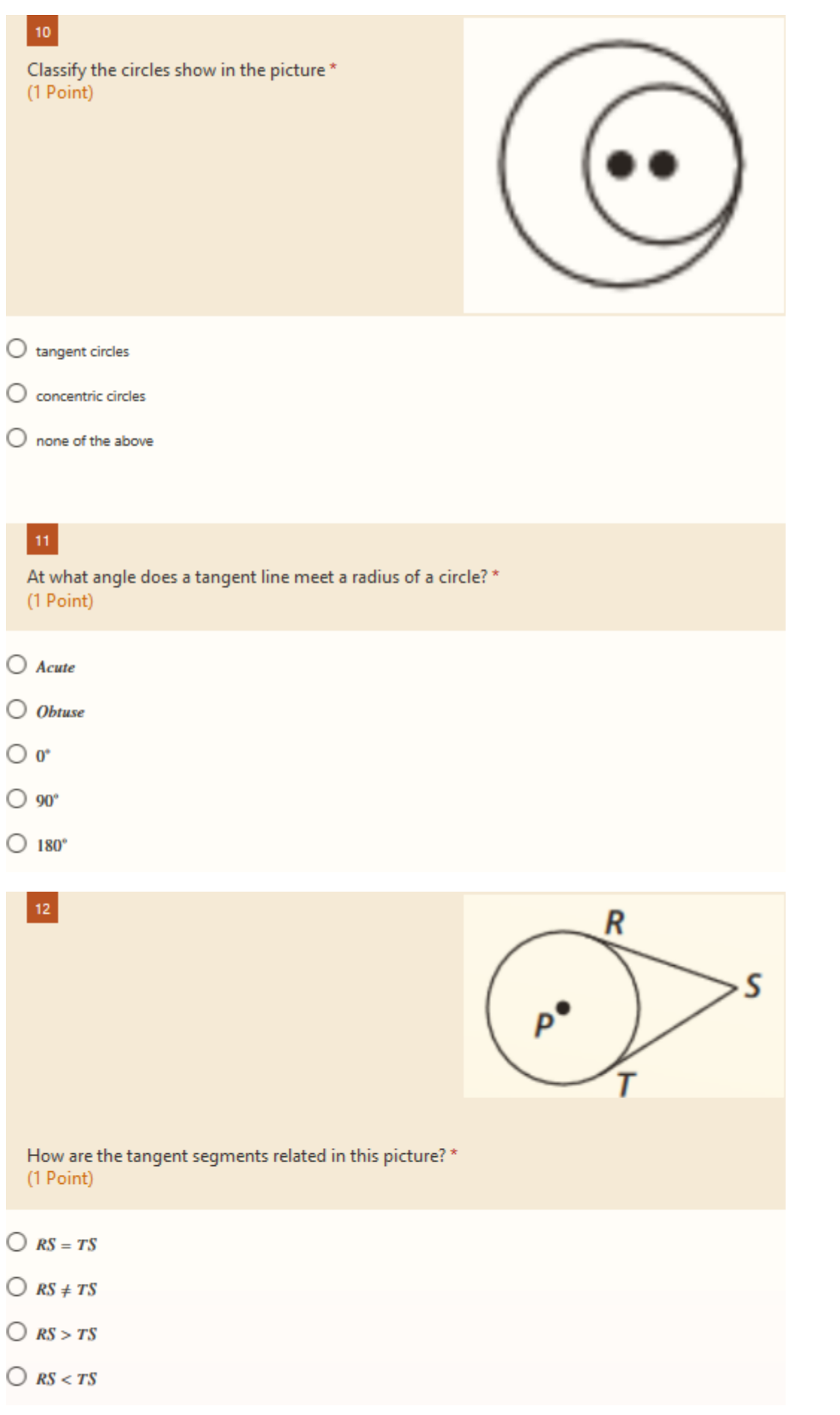

# 10.2 Check for Understanding

Complete this as you read chapter 10.2 from the Geometry textbook

\* Required Type your student ID number \* Enter your answer A central angle of a circle is an angle whose \_\_\_\_\_\_\_\_\_ is the center of the circle \* (1 Point) Enter your answer Question \* (1 Point)  $\bigcirc$  Option 1  $\bigcirc$  Option 2 Major arcs measure \_\_\_\_\_\_\_\_\_\_\_\_\_\_ 180 degrees \* (1 Point)  $\bigcirc$  exactly  $\bigcirc$  less than  $\bigcirc$  more than

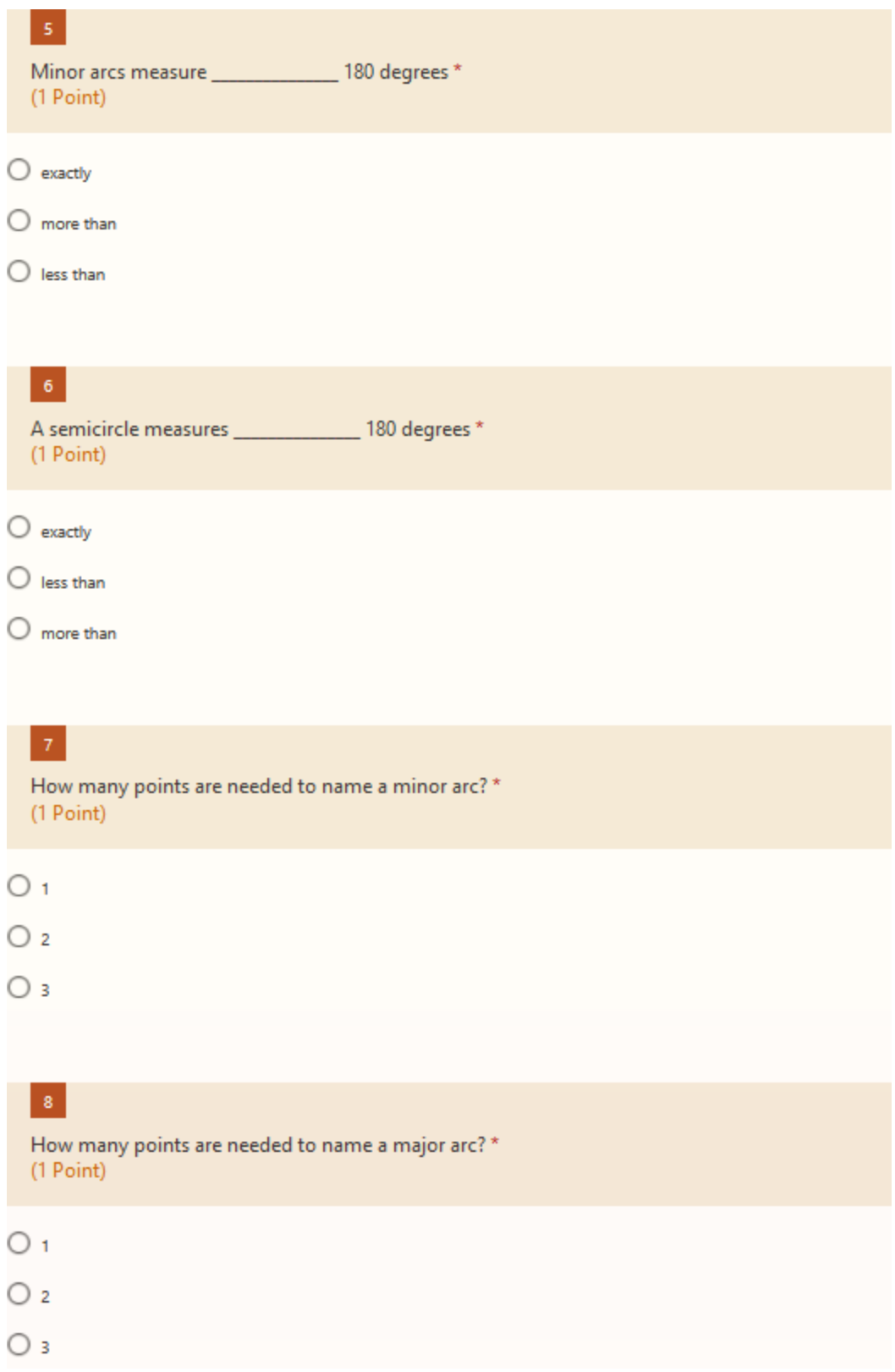

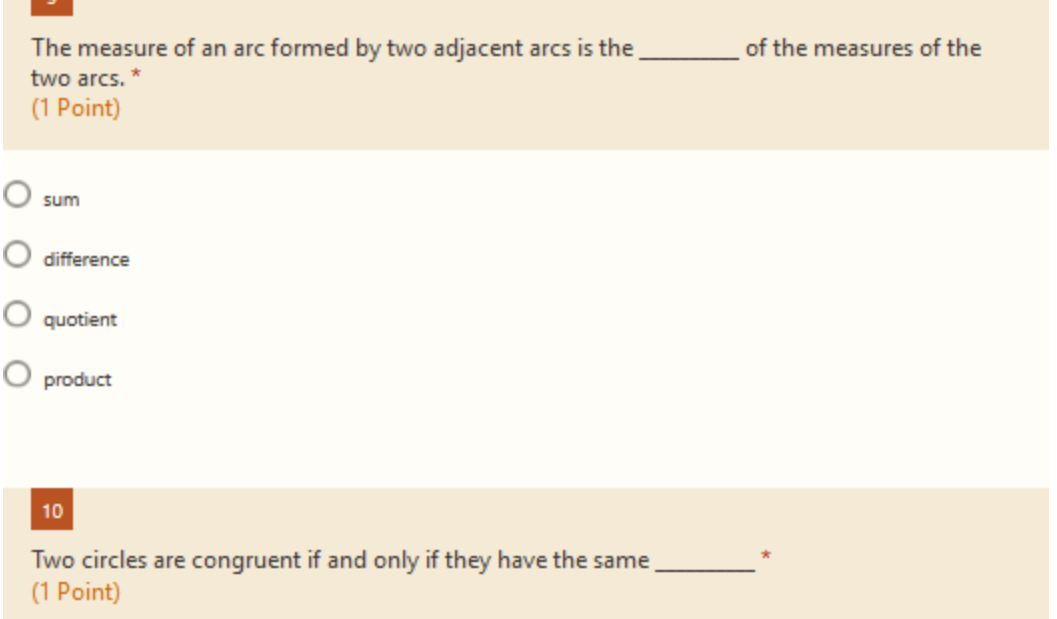

Enter your answer

## $\mathfrak{m}$

L.

In the same circle, or in congruent circles, two minor arcs are congruent if and only if their corresponding \_\_\_\_\_\_\_\_\_ \_\_\_\_\_\_\_ are congruent. \* (1 Point)

Enter your answer

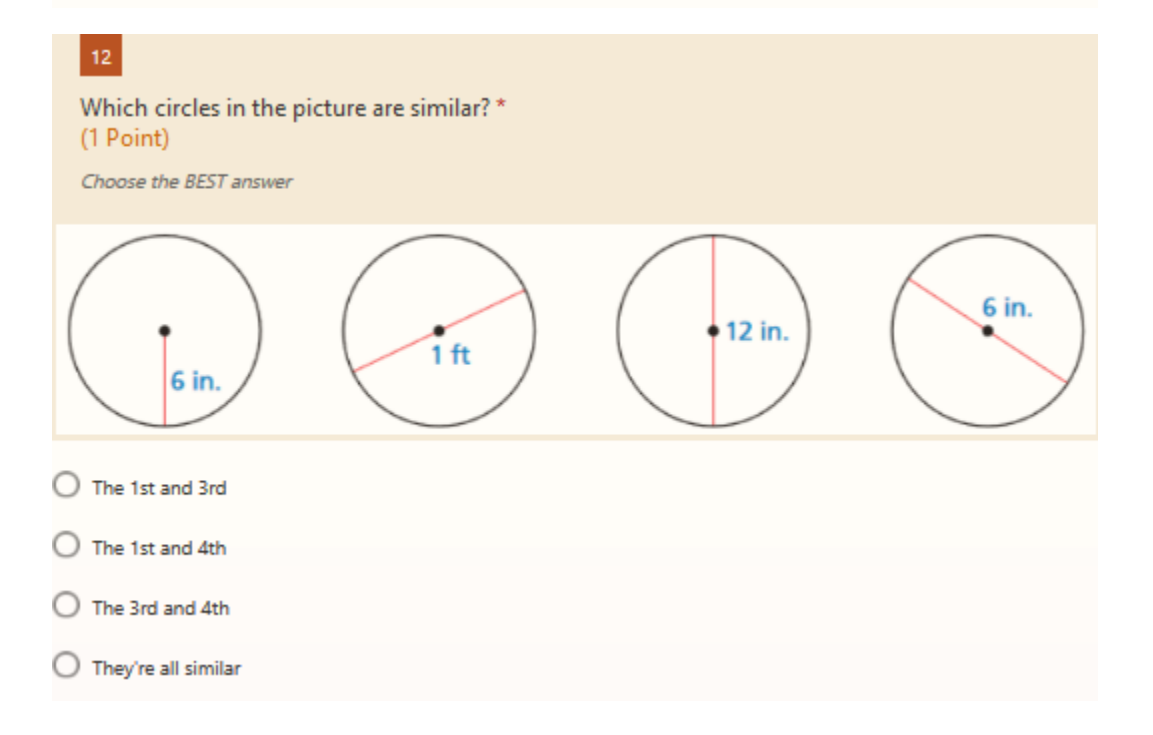